## 音楽を聴く

音楽を再生することができます。

## 音楽を再生する

ここでは、データフォルダから音楽を選択して再生する方法を例に 説明します。

## $\overline{1}$  $\equiv$

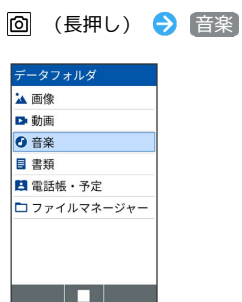

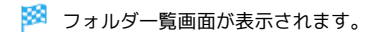

 $\overline{2}$ 

再生する音楽を選択● ■

| 音楽 |                                        |
|----|----------------------------------------|
| Œ  | Music1.mp3<br>2022/11/11 (金) 12:34 4 M |
| ū  | Music2.mp3<br>2022/11/11 (金) 12:34 4.  |
| u  | Music3.mp3<br>2022/11/11 (金) 12:34 4.  |
|    |                                        |
|    |                                        |

※2 音楽再生画面が表示され、音楽が再生されます。

音楽再生画面の見かた

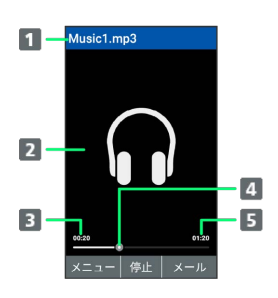

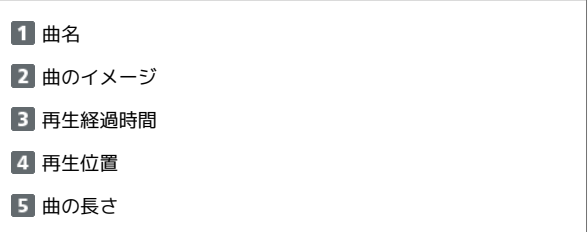

## ■ 音楽再生中の操作

早送り/早戻しする

音楽再生画面で 回 (長押し) / 回 (長押し)

```
・キーを押しているあいだ、音楽を早送り/早戻しします。キー
を放した時点から再生されます。
```
2秒送り/2秒戻しをする

```
音楽再生画面で 回 / 回
```
音量を上げる/下げる

```
音楽再生画面で [5]
```

```
一時停止する
```

```
音楽再生画面で ■ (停止)
```

```
再生を終了する
```

```
音楽再生画面で 2022 / で
```

```
ガイドを表示する
```

```
音楽再生画面で 0%
```
再生中の音楽の先頭へ移動する

```
音楽再生画面で 4 品
```

```
次の曲へ移動する
```

```
音楽再生画面で 6kmg
```